# **МИНИСТЕРСТВО ПРОСВЕЩЕНИЯ РОССИЙСКОЙ ФЕДЕРАЦИИ**

## **МКОУ Саркузская основная общеобразовательная школа**

## РАССМОТРЕНО

школьного методического

/Е.А. Ахметшина/

от «30» августа 2023 г. Руководитель ШМО:

на заседании

объединения Протокол № 1

## СОГЛАСОВАНО

Заместитель директора по УВР

\_\_\_\_\_\_\_\_\_\_Кузнецова А.С. Протокол №1 от 30.08.2023 г.

УТВЕРЖДЕНО

директор

\_\_\_\_\_\_\_\_\_\_\_Михеева А.И.

Приказ №92-о от 01.09.2023

МУНИЦИПАЛЬНОЕ КАЗЕННОЕ ОБЩЕОБРАЗОВАТЕ ЛЬНОЕ УЧРЕЖДЕНИЕ " САРКУЗСКАЯ ОСНОВНАЯ ОБЩЕОБРАЗОВАТЕ ЛЬНАЯ ШКОЛА"

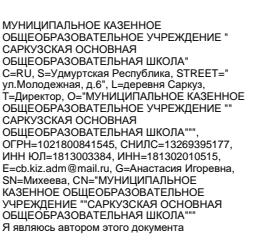

2023-10-17 12:50:17

# **РАБОЧАЯ ПРОГРАММА**

## **учебного предмета «Информатика»**

для обучающихся 8 класса с интеллектуальными нарушениями (УО 1 вариант)

2

Составитель: А.И. Михеева,учитель

#### **ПОЯСНИТЕЛЬНАЯ ЗАПИСКА**

Рабочая программа учебного предмета «Информатика» предметной области «Математика» (8 класс) обеспечивает достижение планируемых результатов освоения адаптированной основной общеобразовательной программы образования обучающихся с лёгкой умственной отсталостью (интеллектуальными нарушениями), определяет содержание, ожидаемые результаты и условия ее реализации.

Нормативно-правовую базу разработки рабочей программы «Информатика» (8 класс) адаптированной основной общеобразовательной программы основного общего образования обучающихся с лёгкой умственной отсталостью (интеллектуальными нарушениями),вариант 1 составляют:

Федеральный закон «Об образовании в Российской Федерации» от 29.12.2012 №273- ФЗ;

 Федеральный государственный образовательный стандарт образования обучающихся с умственной отсталостью (интеллектуальны- ми нарушениями) (приказ Министерства образования и науки РФ от 19.12.2014 г. №1599);

Приказ Министерства образования и науки РФ «Об утверждении Порядка организации и осуществления образовательной деятельности по основным общеобразовательным программам - образовательным программам начального общего, основного общего и среднего об- щего образования» от 22.03.2021 №115;

Постановление Главного государственного санитарного врача РФ «Об утверждении санитарных правил СП 2.4.3648-20 «Санитарно- эпидемиологические требования к организациям воспитания и обучения, отдыха и оздоровления детей и молодежи» от 28.09.2020 № 28;

Федеральная адаптированная основная общеобразовательная программа обучающихся с умственной отсталостью (интеллектуальными нарушениями), утвержденная приказом Министерства просвещения Российской Федерации от 24 ноября 2022 г. N 1026

3 развитие личности учащихся, способствует их умственному развитию, нравственному, Рабочая программа по учебному предмету «Информатика» (8 класс) составлена на основе адаптированной основной общеобразовательной программы образования обучающихся с лёгкой умственной отсталостью (интеллектуальными нарушениями) (вариант 1) МКОУ Саркузская ООШ. Программа учитывает особенности познавательной деятельности обучающихся с умственной отсталостью, направлена на разностороннее гражданскому и эстетическому воспитанию.

В 8 классе при обучении информатике детей с умственной отсталостью (интеллектуальными нарушениями) решаются следующие задачи, которые закладываются в 2-7 классах, и закрепляются на более сложном уровне и понятийном материале в старших классах:

- заложить основы и сформировать информационную культуру учащихся;
- сформировать и развить у учащихся навыки работы на персональном компьютере;
- освоить ввод информации с помощью клавиатуры, используя обучающие тренажеры и развивающие игры;
- освоить рисование и элементы примитивной графики в специальных программных продуктах;
- научить учащихся правильно использовать стандартные программы;

- обеспечить общее развитие учащихся и формирование у них нравственных качеств для их дальнейшей успешной адаптации в жизни. Данная программа социальнопедагогической направленности. Знание персонального компьютера и умение им пользоваться сегодня,

как никогда, актуально. Программа позволяет детям идти в ногу со временем. Компьютер пришёл в науку, культуру, экономику и образование. И сегодня уже трудно представить себе хоть одну сферу деятельности человека, в которой не было бы компьютерных технологий.

Цели курса – формирование общего понятия компьютерной культуры; обучение учащихся основным приёмам и методам работы на персональном компьютере; социализация детей с ограниченными возможностями здоровья через практическую подготовку к самостоятель- ной жизни средствами овладения компьютерной грамотности.

Для достижения поставленной цели необходимо реализовать следующие задачиобучающие:

- способствование формированию информационной и функциональной компетентности;
- формирование практических умений и навыков работы с компьютером;

получение теоретических знаний и

практических навыков в области компьютерного дизайна;развивающие:

 развивать у воспитанников индивидуальных творческих способностей в процессе освоения компьютерной грамотности;

 развивать и совершенствовать пространственное восприятие и анализ, зрительное восприятие в целом, координацию в системе «глаз -рука»;

 использовать процесс обучения для дальнейшего развития учащихся и коррекции недостатков их познавательной деятельности иличностных качеств; воспитательные:

- воспитывать положительные качества личности и характера (аккуратность, трудолюбие и др.);
- способствовать развитию самостоятельности, ответственности, активности;
- воспитывать умение планировать свою работу и доводить начатое дело до конца.

Обучение информатике носит коррекционную и практическую направленность, что определяется содержанием и структурой учебно-го предмета.

Поставленные цели и задачи определяются особенностями психической деятельности воспитанников с умственной отсталостью.

4

## **ПЛАНИРУЕМЫЕ РЕЗУЛЬТАТЫ ОСВОЕНИЯ ОБУЧАЮЩИМИСЯ УЧЕБНОГО ПРЕДМЕТА**

К личностным результатам относятся:

1) осознание себя как гражданина России; формирование чувства гордости за свою Родину;

2) воспитание уважительного отношения к иному мнению, истории и культуре других народов;

3) сформированность адекватных представлений о собственных возможностях, о насущно необходимом жизнеобеспечении;

4) овладение начальными навыками адаптации в динамично изменяющемся и развивающемся мире;

5) овладение социально-бытовыми навыками, используемыми в повседневной жизни;

6) владение навыками коммуникации и принятыми нормами социального взаимодействия, в том числе владение вербальными и невербальными коммуникативными компетенциями, использование доступных информационных технологий для коммуникации;

7) способность к осмыслению социального окружения, своего места в нем, принятие соответствующих возрасту ценностей и социальных ролей;

8) принятие и освоение социальной роли обучающегося, проявление социально значимых мотивов учебной деятельности;

9) сформированность навыков сотрудничества с взрослыми и сверстниками в разных социальных ситуациях;

10) способность к осмыслению картины мира, ее временно-пространственной организации; формирование целостного, социально ориентированного взгляда на мир в его органичном единстве природной и социальной частей;

5

11) воспитание эстетических потребностей, ценностей и чувств;

12) развитие этических чувств, проявление доброжелательности, эмоциональнонравственной отзывчивости и взаимопомощи, проявление сопереживания к чувствам других людей;

13) сформированность установки на безопасный, здоровый образ жизни, наличие мотивации к творческому труду, работе на результат, бережному отношению к материальным и духовным ценностям;

14) проявление готовности к самостоятельной жизни.

Предметные результаты

Минимальный уровень:

представление о персональном компьютере как техническом средстве, его основных

#### устройствах и их назначении;

выполнение элементарных действий с компьютером и другими средствами ИКТ, используя безопасные для органов зрения, нервной системы, опорнодвигательного аппарата эргономичные приемы работы, выполнение компенсирующих физических упражнений (минизарядка);

пользование компьютером для решения доступных учебных задач с простыми информационными объектами (текстами, рисунками).

#### Достаточный уровень:

представление о персональном компьютере как техническом средстве, его основных устройствах и их назначении;

выполнение элементарных действий с компьютером и другими средствами ИКТ, используя безопасные для органов зрения, нервной системы, опорнодвигательного аппарата эргономичные приемы работы, выполнение компенсирующих физических упражнений (минизарядка);

пользование компьютером для решения доступных учебных задач с простыми информационными объектами (текстами, рисунками), доступными электронными ресурсами;

пользование компьютером для поиска, получения, хранения, воспроизведения и передачи необходимой информации;

запись (фиксация) выборочной информации об окружающем мире и о себе самом с помощью инструментов ИКТ.

### **СИСТЕМА ОЦЕНКИ ДОСТИЖЕНИЯ ОБУЧАЮЩИМИСЯ ПЛАНИРУЕМЫХ РЕЗУЛЬТАТОВ ОСВОЕНИЯ ПРОГРАММЫ**

Во время обучения факультативному курсу целесообразно всячески поощрять и стимулировать работу учеников, используя только **качественную оценку.** При этом не является принципиально важным, насколько обучающийся продвигается в освоении программы фа- культативного курса. На этом этапе обучения центральным результатом является появление значимых предпосылок учебной деятельности,

одной из которых является способность ее осуществления не только под прямым и непосредственным руководством и контролем учителя,но и с определенной долей самостоятельности во взаимодействии с учителем и одноклассниками.

В целом оценка достижения обучающимися с умственной отсталостью предметных результатов должна базироваться на принципах индивидуального и дифференцированного подходов. Усвоенные обучающимися даже незначительные по объему и элементарные по содер- жанию знания и умения должны выполнять коррекционно-развивающую функцию, поскольку они играют определенную роль в становленииличности ученика и овладении им социальным опытом.

В течение обучения факультативному курсу система контроля усвоения знаний (текущий контроль, промежуточная аттестация) наданном этапе в традиционном её понимании не предусмотрена**.**

#### **СОДЕРЖАНИЕ УЧЕБНОГО ПРЕДМЕТА**

**Раздел 1.** Компьютер. Основные сведения и приёмы

работы.

**Тема урока 1.** Информация – Компьютер – Информатика. Техника безопасности и организация рабочего места. Понятие информации. Ком-пьютер в жизни человека Правила техники безопасности на уроках информатики

**Тема урока 2.** Устройство компьютера. Практикум №1**.** Состав базовой конфигурации персонального компьютера. Определение назначенияосновных устройств.

**Тема урока 3.** Основные устройства, их функции, взаимосвязь, программное управление работой компьютера. Практикум №2. «Движениемышью», «Спасение мяча», «Раскраска», «Уборка комнаты». Устройства ввода информации. Отработка приёмов работы с мышью.

**Тема урока 4.** Основная позиция пальцев на клавиатуре. Практикум №3 «Положение рук. Привязка клавиш к пальцам», «Тренировка набора символов». Элементы информационной культуры при работе на клавиатуре. Постановка рук, основная позиция пальцев при вводе информа- ции.

**Тема урока 5.** Освоение клавиатуры. Практикум №4 «Группа алфавитно-цифровых клавиш. Группа функциональных клавиш». Основная и дополнительная клавиатуры. Назначение функциональных клавиш. Понятие «горячих» клавиш.

**Тема урока 6.** Клавиатурный тренажер «Буквоед». Практикум №5 «Набор символов правой и левой рукой». Закрепление расположения букв на клавиатуре с помощью тренажера. Отработка реакции и внимания.

**Тема урока 7.** Клавиатурный тренажер «Bombino». Практикум №6. «Набор символов обеими руками». Использования цифровой дополни- тельной клавиатуры при вводе информации. Ввод символов.

**Тема урока 8.** Клавиатурный тренажер «Алёнка». Практикум №7. «Набор символов обеими руками». Закрепление полученных знаний и умений выполнением заданий по воду текста, цифр и символов на тренажере.

### **Раздел 2. Информационные технологии**

**Тема урока 9.** Графический редактор Paint. Практикум №8. Графические редакторы и приёмы работы с ними. Освоение графического ре-дактора Paint.

**Тема урока 10.** Инструменты графического редактора. Практикум №9. Настройка инструментов. Выделение, масштаб, кисть, заливка, кри-вая. Эффекты для создания рисунков. **Тема урока 11.** Палитра. Выбор цветов. Практикум №10. Шаблоны. Выбор заготовок.

7 Раскрашивание заготовок с использованием заливки. **Тема урока 12.** Создание векторного и растрового рисунков в графическом редакторе Paint. Практикум №11. Графический редактор Paint.Векторные примитивы. Работа по пикселям. Использование масштабирования для рисования сложных фигур.

**Тема урока 13.** Рисование геометрического орнамента в круге. Практикум №12. Понятие орнамента. Техника создания. Рисование геомет-рического орнамента в круге.

**Тема урока 14.** Рисование орнаментов. Практикум №13. Выполнение орнамента по заданию.

**Тема урока 15.** Практикум №14. Алгоритм построения симметричных фигур. Алгоритм. Свойства алгоритма, построение. Создание рисункапо алгоритму – построение симметричных объектов.

**Тема урока 16.** Редактирование компьютерного рисунка. Практикум №15. Создание компьютерного рисунка. Закрепление материала вы-полнением самостоятельной работы по созданию рисунка в графическом редакторе Paint.

**Тема урока 17.** Назначение и использования набора офисных программ Microsoft Office. Состав программного пакета. Популярные про-граммы и сфера их использования.

**Тема урока 18.** Текстовый редактор Microsoft Word. Практикум №16. «Создание документа», «Вводим текст». Открытие программы Microsoft Word. Ввод текста по образцу без элементов редактирования и формирования. Сохранение документа. Поиск, открытие созданногодокумента.

**Тема урока 19.** Приёмы работы с текстом. Практикум №17. «Редактирование текста». Понятие редактирования. Вставка и замещение тек- ста. Клавиши Backspace и Delete.

**Тема урока 20.** Понятие форматирования текста. Практикум №18. «Работа с шрифтом. Абзацы». Понятие форматирования. Виды шрифтов.Настройка различных категорий шрифтов. Понятие абзацев. Установка красной строки. Работа в абзацах.

**Тема урока 21.** Основные объекты документа. Практикум №19. «Создание таблиц». Таблица. Виды таблиц. Техника их создания.

**Тема урока 22.** Практикум №20. «Создание текстового документа с таблицей». Закрепление материала урока 21 выполнением документа стаблицей.

**Тема урока 23.** Изображения. Работа с рисунками и фотографиями в Microsoft Word. Практикум №21. «Вставка изображений в документы».Алгоритм создания документа с рисунком. Работа с изображением в Microsoft Word.

**Тема урока 24.** Практикум №22. Создание композиционных документов.Закрепление изученного материала и выполнение самостоятельнойработы по созданию документа с таблицей и рисунком.

**Тема урока 25.** Знакомство с офисной программой MS PowerPoint. Назначение и функциональные возможности программы MS PowerPoint.Открытие программы. Назначение основных команд.

**Тема урока 26.** Практикум №23. Панели инструментов программы MS PowerPoint. Работа с макетами программы MS PowerPoint. Созданиеслайдов. Основные режимы работы.

**Тема урока 27.** Практикум №24. «Шаблоны оформления». Техника использования различных шаблонов при создании презентаций.

**Тема урока 28.** Практикум №25. «Создание презентации на тему «Мои друзья». Создание 4 слайдов по образцу на заданную тему и художе-ственное оформление слайдов.

**Тема урока 29.** Практикум №26. «Создание анимационных эффектов». Определение анимации. Виды анимационных эффектов. Настройкаанимации в презентации «Мои друзья». **Тема урока 30.** Практикум №27. Настройка показа слайдов в разных режимах». Режим сортировщика слайдов. Настройка перехода. Уста-новка времени. Звуковых и анимационных эффектов в презентации «Мои друзья».

**Тема урока 31.** Практикум №28. «Вставка текста и диаграмм в слайды». Работа с текстом: создание нумерованных и маркированных спис-ков. Оформление заголовков слайдов на примере презентации «Мои друзья».

**Тема урока 32.** Практикум №29. «Добавление 4 слайдов к презентации «Мои друзья». Закрепление материала предыдущих уроков. Созда-ние двух слайдов самостоятельно и добавление их к презентации «Мои друзья».

 $\mathbf{Q}$ **Тема урока 33.** Практикум №30. Изменение макетов и шаблона в презентации «Мои друзья». Использование изученных информационныхтехнологий для изменения презентации «Мои друзья».

**Тема урока 34.** Создание презентации из 8 слайдов на свободную тему. Проверочная самостоятельная работа на закрепление материала,пройденного в курсе информатики: создание презентация в MS PowerPoint.

# **ТЕМАТИЧЕСКОЕ ПЛАНИРОВАНИЕ**

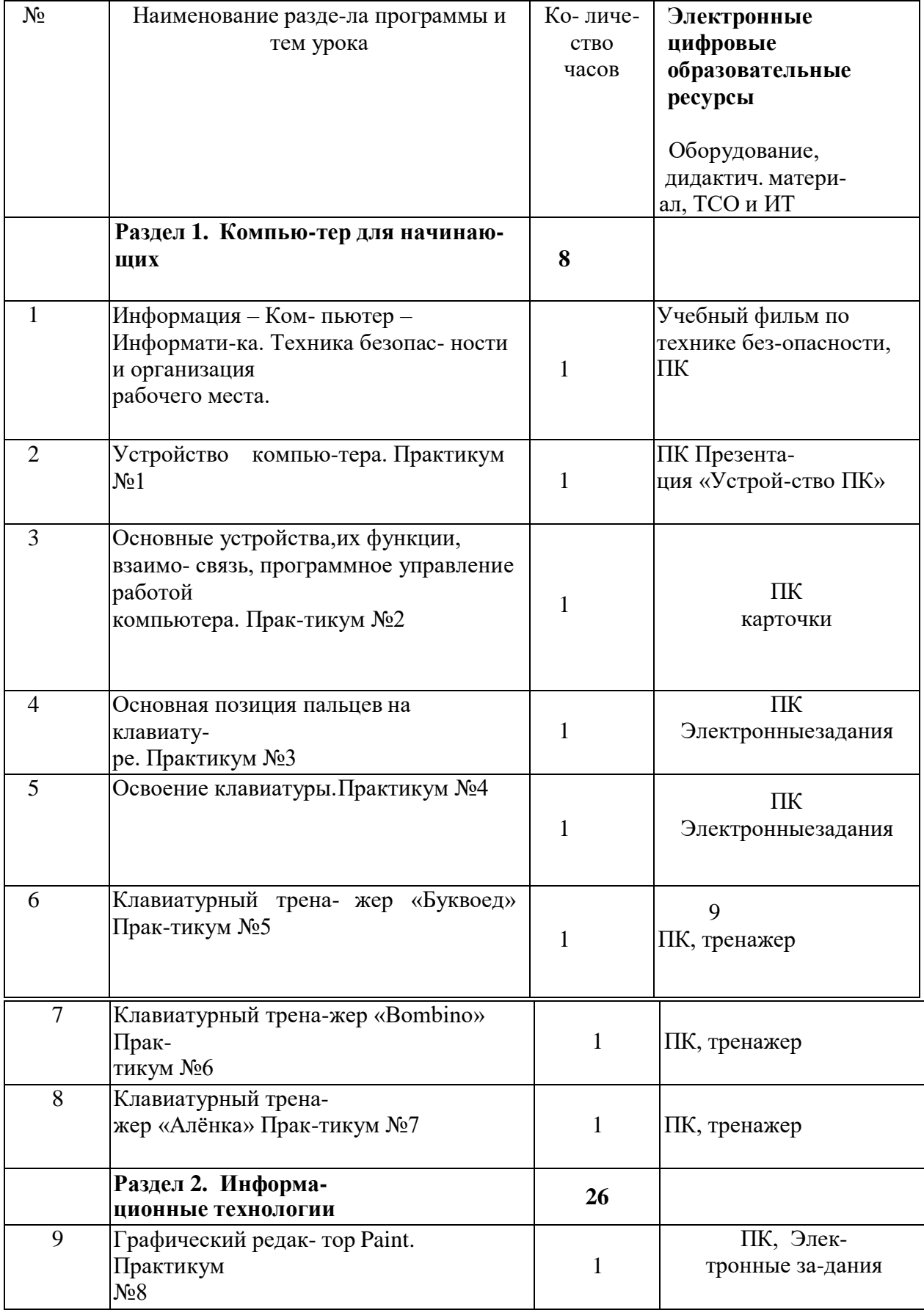

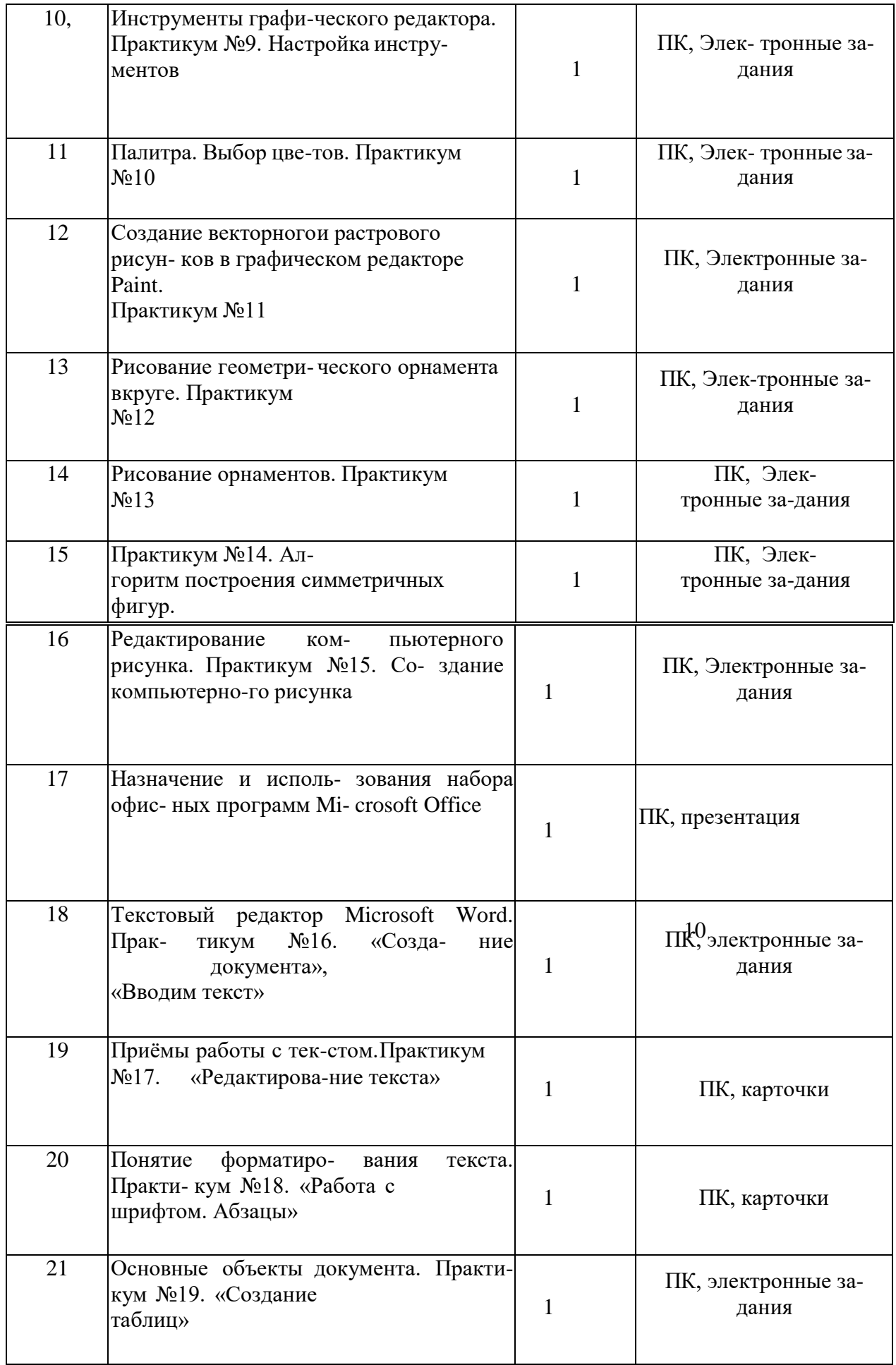

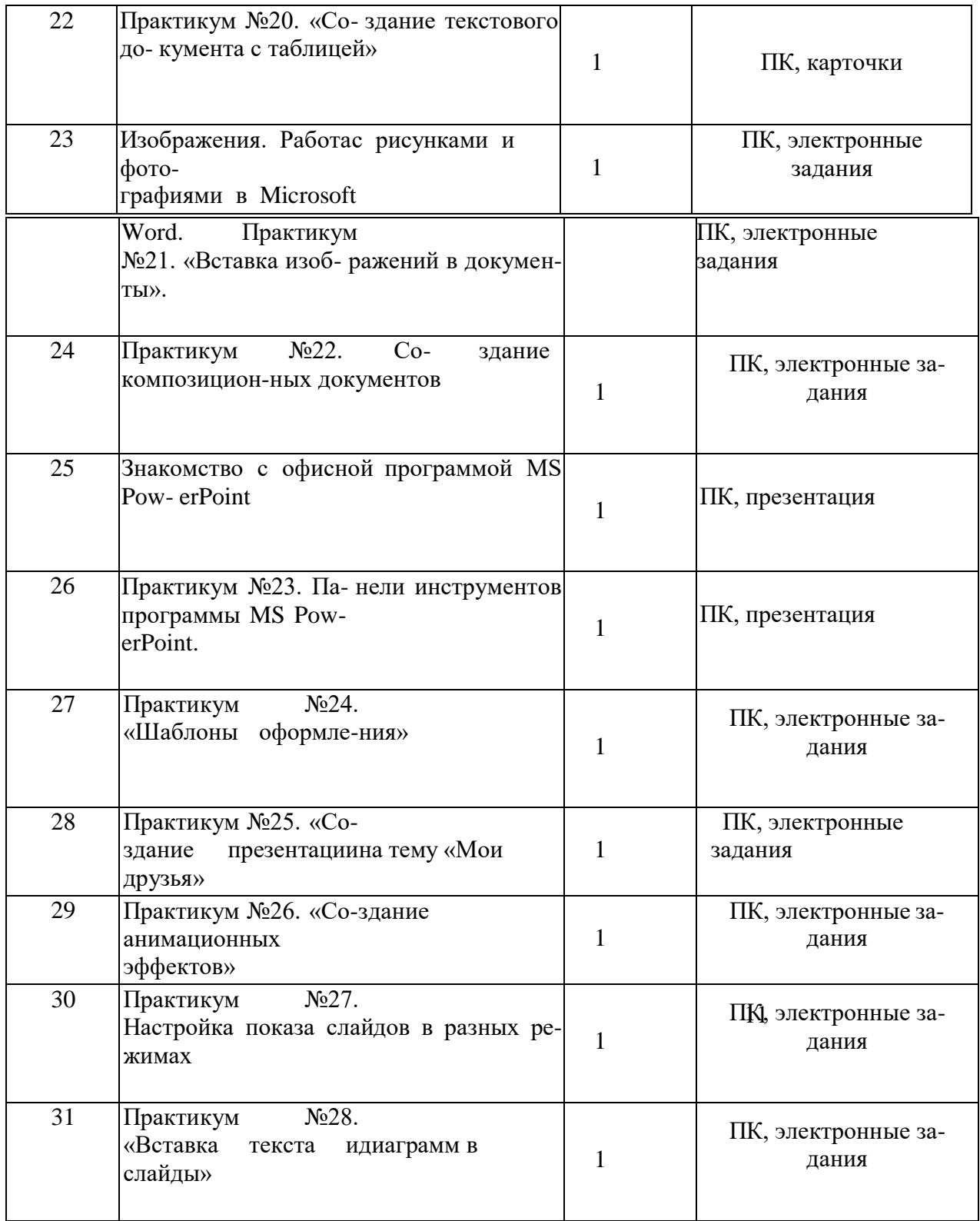

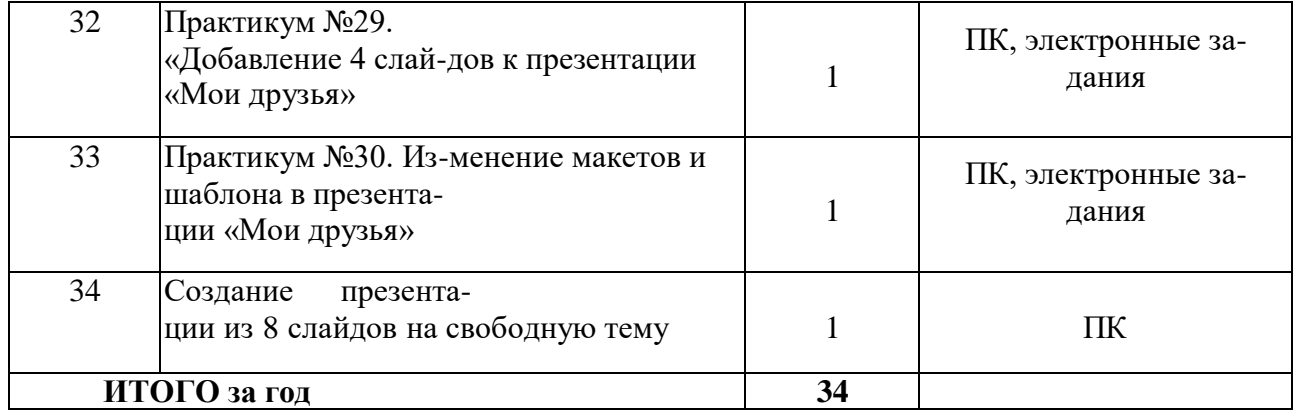

12